# **Author identification in the Web of Science database – Researcher ID**

Author's unambiguous identification has the crucial importance of the monitoring of publications history in databases such as Web of Science. The search result based only on the name of the author has to be manually clean from any duplicities and irrelevant records. The solution is the replacement of the name by the unique identifier **Researcher ID** provided by Thomson Reuters. We highly recommend to all academics of MU to create their own Researcher ID to avoid this complication. The biggest advantages of using this tool are the **perfect identification of the author** within the Web of Science and **the refinement of the whole system of authors and links to publication**.

#### **Researcher ID advantages:**

- Several possibilities of linking publications to the author's profiles (searching and marking on Web of Science or EndNote Web, or uploading information from an RIS file)
- Overview of statistical information about publications (e.g. immediate access to h-index, citations, the level of cooperation with individual authors or institutions, research areas, cooperation with regard to the location of the co-workers)
- Lists of selected publications and their analysis
- Possibility to enter existing and past affiliations
- Link with ORCID iD

#### **We would like to ask all Research ID users for strict compliance of following principles:**

1. Provide data in this form> Institution: "**Masaryk University"** (English name of the institution) Sub-org/Dept: e.g. "**Faculty of Education**" (English name of the faculty) Using unified institutional affiliation helps to easier search. Please add information about the "*Sub-organization/Department*" if it is relevant. This field is important to identify authors with the same name within MU.

**2.** Keep the list of publications updated and truthful. In the case of relevant publication data, it can be used for further analysis within the service InCites.

**Profile creation is for free and very easy**, the access can be found here [www.resear](http://www.researcherid.com/Home.action)[cherid.com/Home.action.](http://www.researcherid.com/Home.action)

Detailed interactive manual for the creation and using of Researcher ID can be found on the website of the Masaryk University Campus Library [www.ukb.muni.cz/kuk/animace/eiz/researcherid/in](http://www.ukb.muni.cz/kuk/animace/eiz/researcherid/index.html)[dex.html.](http://www.ukb.muni.cz/kuk/animace/eiz/researcherid/index.html) The quick tutorial can be found below.

If you have any questions please contact Research Office, Mgr. Michal Petr [\(petr@rect.muni.cz\)](mailto:petr@rect.muni.cz).

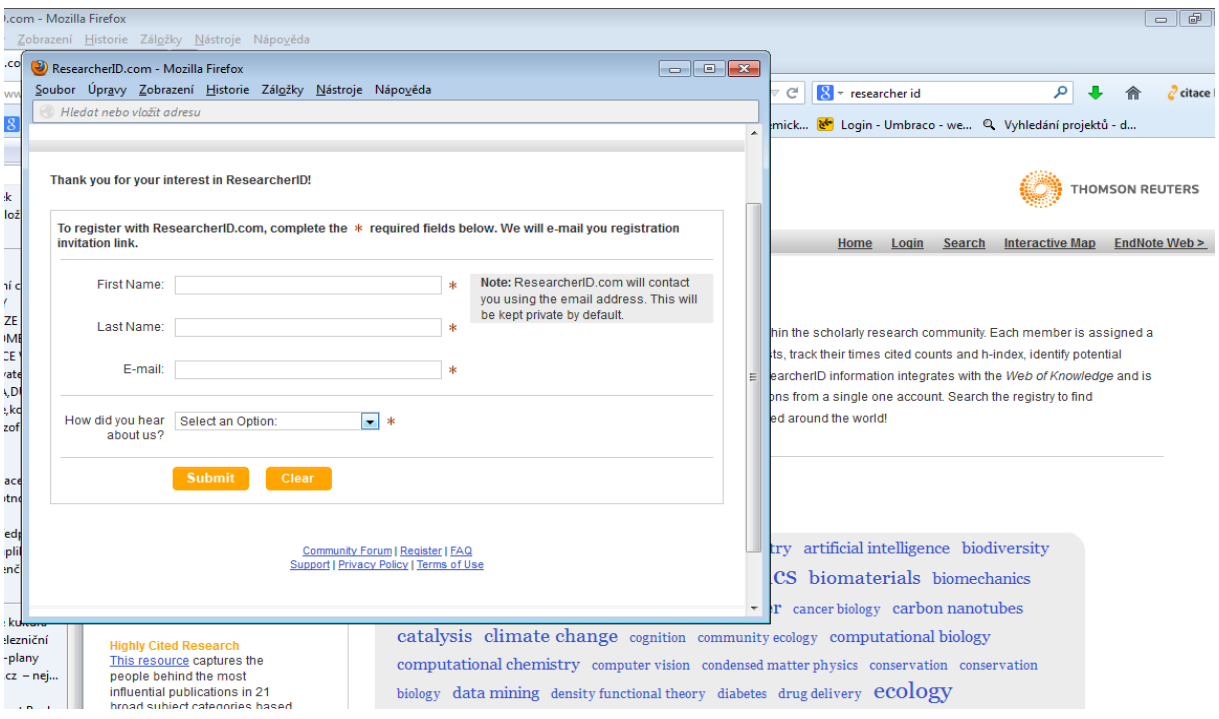

```
Pic. 1 – First step
```
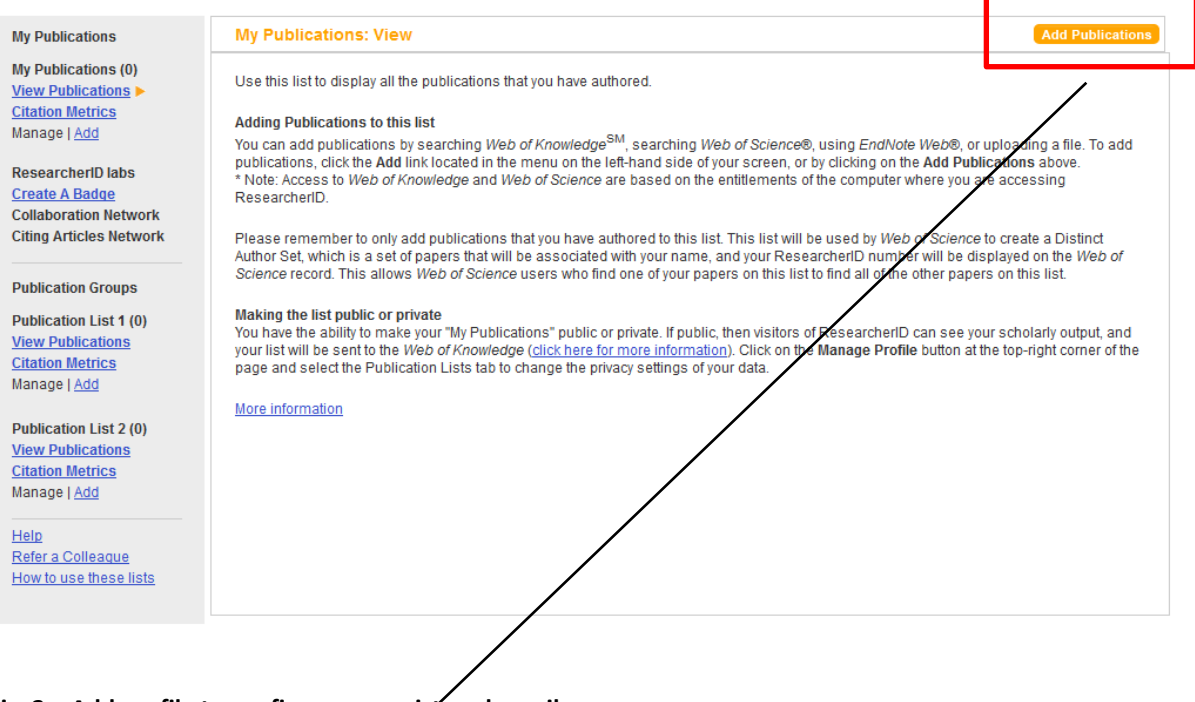

**Pic. 2 – Add profile to confirm your registered email**

## RESEARCHERID

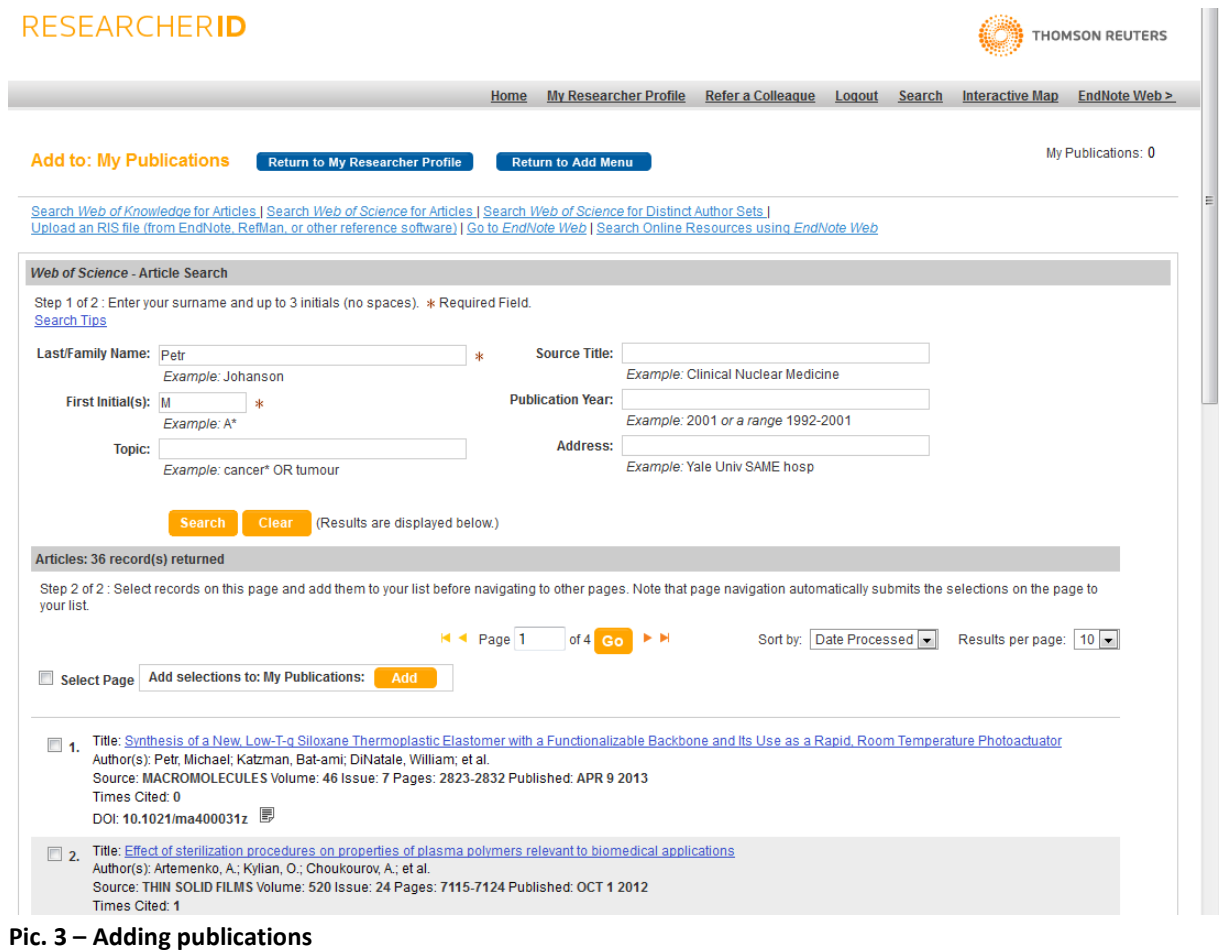

## RESEARCHERID

THOMSON REUTERS

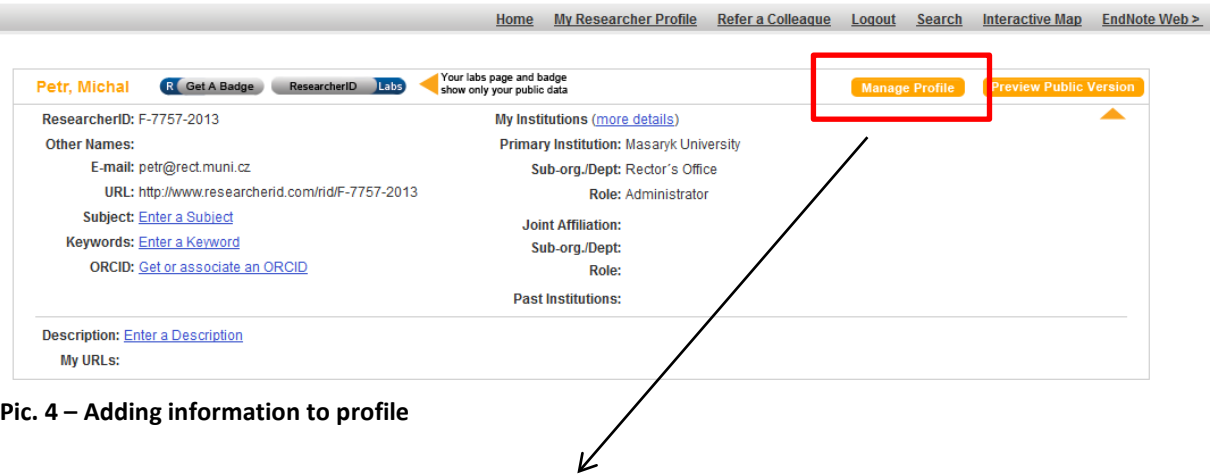

## RESEARCHERID

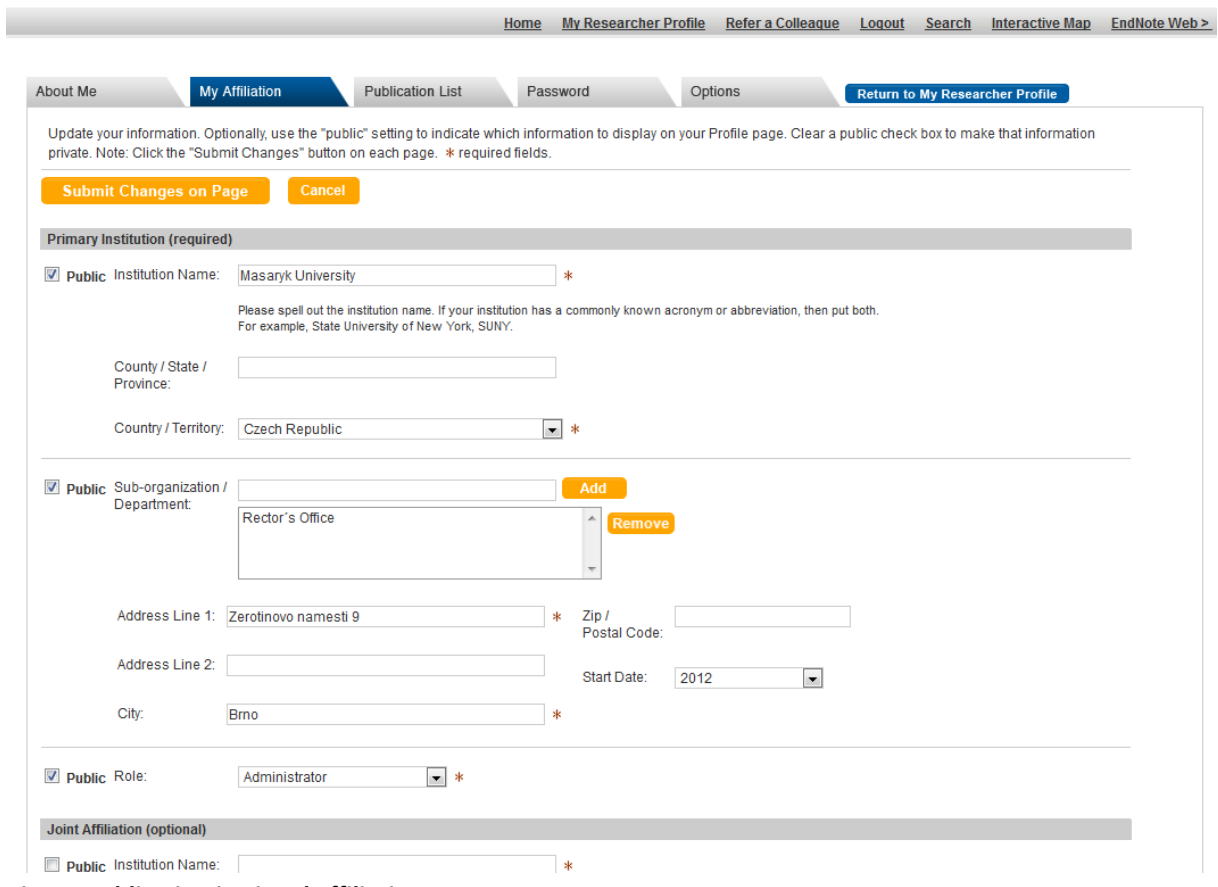

THOMSON REUTERS

**Pic. 5 – Adding institutional affiliation**